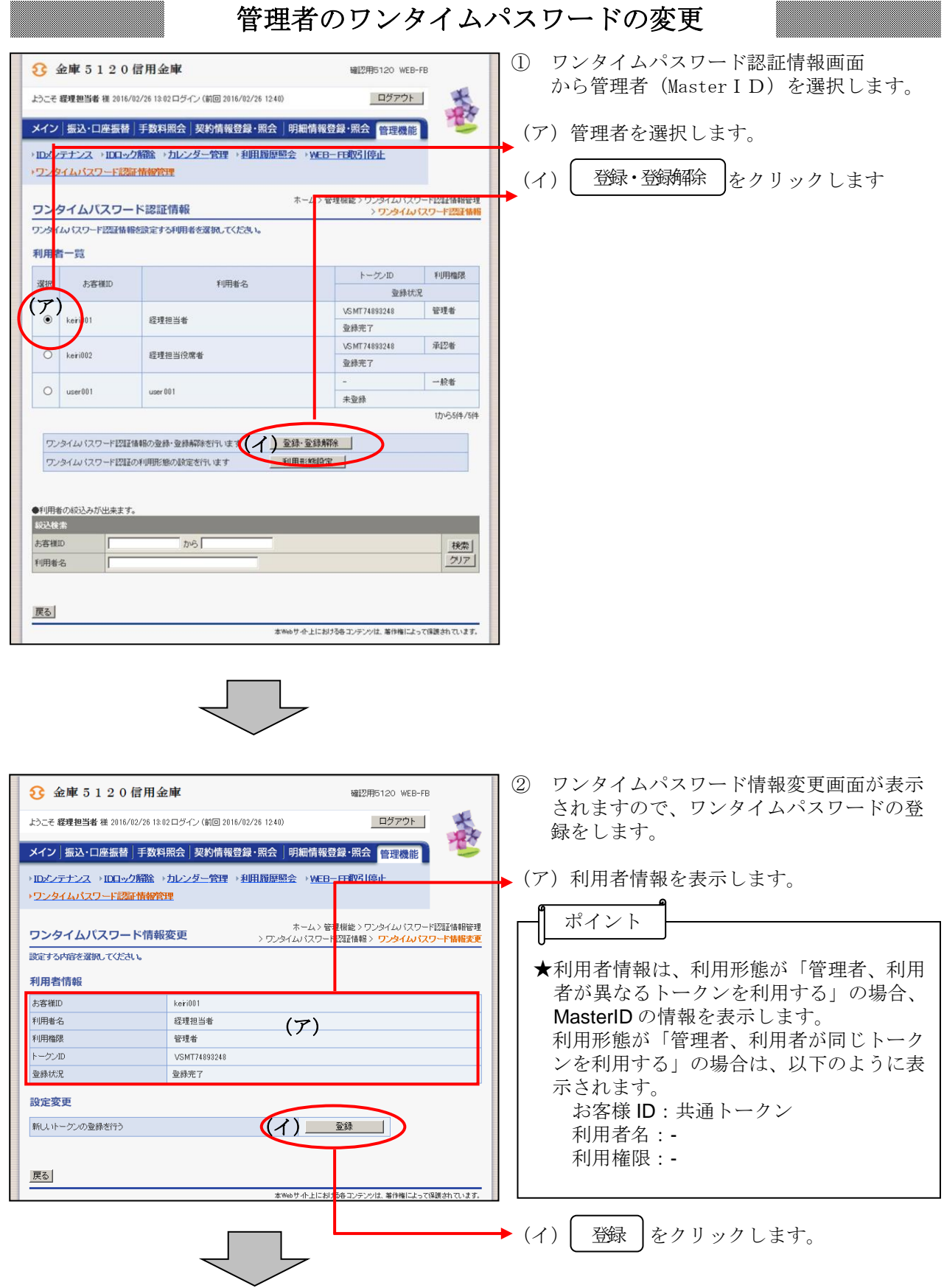

 ますので、ワンタイムパスワードを入力し ます。 ○○信用金庫 WEB-FB 操作体験版 **Sample sizEZ** 義 トラーチ テフト企業 増 0000/00/00 00:00 ログイン (前日 0000/00/00:00:00) ログアウト ▶(ア)利用者情報を表示します。 メイン | 振込・口座振替 | 手数料照会 | 契約情報登録・照会 | 明細情報登録・照会 | <mark>管理機能|</mark> | ・IDメンテナンス →IDロック解除 →カレンダー管理 →利用履歴照<mark>☆</mark><br>→ワンタイムバスワード認証情報管理 ▶ WEB-FB取引停止 ポイント ホーム>管理機能 > ワンタイムパスワード認証情報管理<br>シワンタイムパスワード認証情報 > ワンタイムパスワード情報変更<br>ソフンタイムパスワード入力 ワンタイムパスワード入力 -<br>現在ご利用中のワンタイムパスワードの認証を行います。<br>ワンタイムパスワードを入力し、「次へ」ボタンを押してください。 ★利用者情報は、利用形態が「管理者、利用 利用者情報 者が異なるトークンを利用する」の場合、 (ア) 未客样ID 300000000000 MasterID の情報を表示します。 利用者名 **NNNNNNNNNNNNNNNNNNNNNN** 利用格限 管理者 利用形態が「管理者、利用者が同じトーク カアル番号 **VSX000000000** ンを利用する」の場合は、以下のように表 登録完了 示されます。 現在ご利用中のワンタイムパスワード入カ お客様 ID:共通トークン (イ) 利用者名:- 利用権限:-  $00001234$ ワンタイムパスワード mszaz Miernik ワンタイムパスワード<br>アプリを起動し、<br>表示されている数字6桁を<br>入力して下さい。 638931 Symantec. → (イ) 現在ご利用中のワンタイムパスワードを を入力します。 (ウ)[ 次へ ]をクリックします Symantec. 現在のトークンを認証します 戻る 本Webサイト上における各コンテンツは、薬作権によって保護されています。 ○○信用金庫 WEB-FB 操作体験版 ④ ワンタイムパスワード情報登録画面が表示 **Sample fizET** されますので、トークン情報の登録を行い -<br>ナウニチ **テスト企業** 様 9999/99/99 99:99 ログイン (前回 9999/99/99 99:99) ログアウト | 3Í 春 ます。 - メイン | 振込・口座振替 | 手数料照会 | 契約情報登録・照会 | 明細情報登録・照会 | <mark>管理機能 |</mark> | ・IDダンテナンス→IDロック解除→カレンダー管理→利用履歴照会→WEB-FB取引停止<br>→ワンタイムバスワード認証情報管理 ▶(ア)トークンを登録する利用者情報が表示さ ネーム> 管理機能 > ワンタイムパスワ<br>> ワンタイムパスワード認証情報 > ワンタイム/<br>> ワンタイムパスワード入力 > ワンタイム/ -<br>ド認証情報管理<br>1ワード情報客車 ワンタイムパスワード情報登録 れます。 .<br>- 대표 <del>1</del>58 -<br>ご利用を開始するワンタイムパスワードの登録を行います。<br>シリアル番号、ワンタイムパスワードを入力し、「確定」ボタンを押してください。 (イ)登録するトークンのシリアル番号とトー 利用者情報 クンに表示されるワンタイムパスワード Express (ア) を入力します。 利用機師  $-104$ シリアル番号 安禄抚兄 未登録 登録トークン情報 ·<br>リアル番号 <del>(イ) <u>–––––––––––––</u><br>トークスに表示されている半角数字</del>を入力してください ワンタイムパスワード **XXX XXX** ワンタイムパスワー  $\overline{2}$  $\sqrt{3}$ ·<br>「l」ポタンを押下し て、トークンに表示<br>される数字6桁を入  $\circ$  $\epsilon$   $t \neq t$  $71.7$ カロてへんさい。<br>(30秒毎に数字が<br>変更されます。) **OK** ·(ウ)| 確定 |をクリックします。| (ウ) **確定** 戻る 本Webサイト上における各コンテンツは、著作権によって保護されています。

ワンタイムパスワード入力画面が表示され

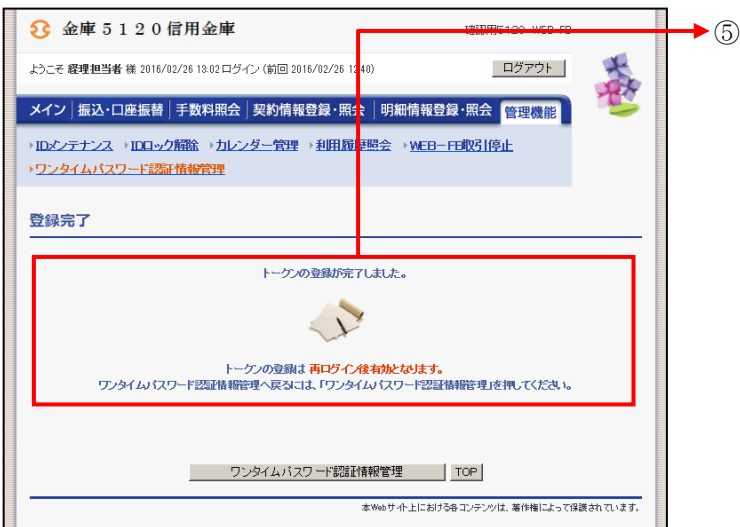

登録完了画面が表示され、ワンタイムパス ワードの利用登録が完了します。

端末の紛失・破損などの理由で変更前の端末がない場合は、 当金庫窓口にて解除の申請を行っていただきます。 お届け印、通帳、ご本人様確認書類をご持参のうえ、 お取引店舗窓口までお越しください。